# Package 'lehuynh'

June 5, 2024

<span id="page-0-0"></span>Title Le-Huynh Truc-Ly's R Code and Templates Version 0.1.1 Author Truc-Ly Le-Huynh [aut, cre, cph] (<<https://orcid.org/0000-0002-5227-2185>>) Maintainer Truc-Ly Le-Huynh <trucly.lehuynh@gmail.com> Description Miscellaneous R functions (for graphics, data import, data transformation, and general utilities) and templates (for exploratory analysis, Bayesian modeling, and crafting scientific manuscripts). License MIT + file LICENSE URL <https://github.com/le-huynh/lehuynh>, <https://le-huynh.github.io/lehuynh/> BugReports <https://github.com/le-huynh/lehuynh/issues> Encoding UTF-8 RoxygenNote 7.2.3 **Suggests** test that  $(>= 3.0.0)$ , writex Config/testthat/edition 3 Imports brms, stats, ggplot2, usethis, ggpubr, purrr, stringr, magrittr, readxl, dplyr, fs, rio, tibble NeedsCompilation no Repository CRAN Date/Publication 2024-06-05 14:50:02 UTC

# **Contents**

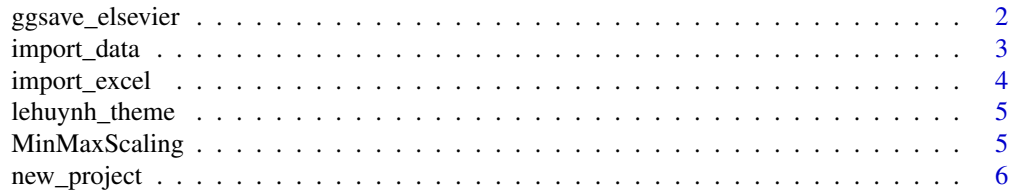

<span id="page-1-0"></span>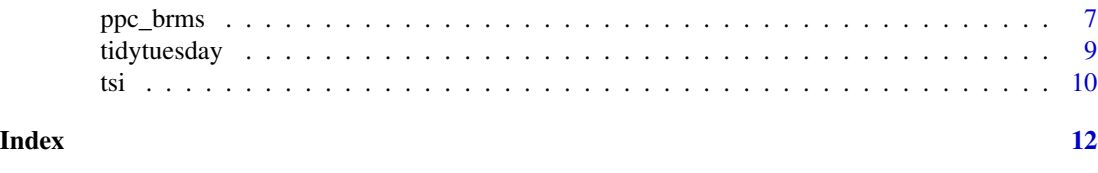

ggsave\_elsevier *Save a plot - Elsevier figure size*

#### Description

Save a plot using [ggplot2::ggsave\(\)](#page-0-0). Plot size follows instructions of Elsevier journals.

#### Usage

```
ggsave_elsevier(
 filename,
 plot,
 width = c("one_column", "one_half_column", "full_page"),
 height,
  ...
)
```
#### Arguments

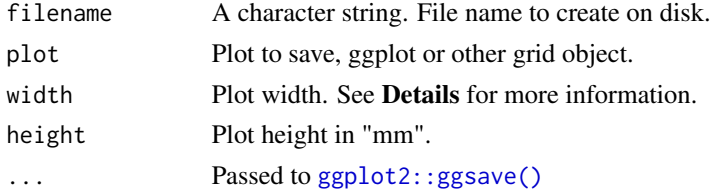

#### Details

Instruction of Elsevier about [sizing of artwork.](https://www.elsevier.com/about/policies-and-standards/author/artwork-and-media-instructions/artwork-sizing)

- Image width:
	- single column: 90 mm (255 pt)
	- 1.5 column: 140 mm (397 pt)
	- double column (full width): 190 mm (539 pt)
- Image height: maximum 240 mm.

#### Value

An image file containing the saved plot.

#### See Also

[ggplot2::ggsave\(\)](#page-0-0)

#### <span id="page-2-0"></span>import\_data 3

#### Examples

```
library(ggplot2)
fig \leq ggplot(mtcars, aes(y = mpg, x = disp)) +
    geom_point(aes(colour = factor(cyl)))
## For demo, a temp. file path is created with the file extension .png
png_file <- tempfile(fileext = ".png")
ggsave_elsevier(png_file, plot = fig, width = "full_page", height = 120)
```
import\_data *Import multiple files of the same format*

#### Description

This function imports multiple data files of the same format from a specified directory, optionally filtered by a pattern in the filenames.

#### Usage

```
import_data(path, file_format, pattern = NULL, ...)
```
#### Arguments

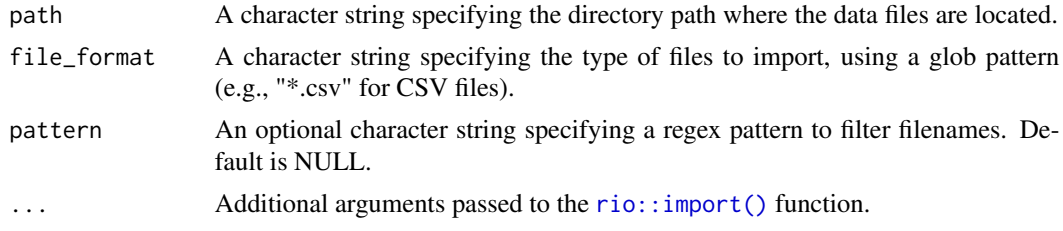

#### Value

A named list where each element is the imported data from a file, with names corresponding to the filenames without the path and file extension.

```
## For demo, temp. file paths is created with the file extension .csv
csv_file1 <- tempfile(pattern = "test", fileext = ".csv")
csv_file2 <- tempfile(pattern = "file", fileext = ".csv")
csv_file3 <- tempfile(pattern = "test", fileext = ".csv")
## create CSV files to import
write.csv(head(cars), csv_file1)
write.csv(head(mtcars), csv_file2)
write.csv(head(iris), csv_file3)
```

```
## Import all CSV files in the directory
data_list <- import_data(path = tempdir(), file_format = "*.csv")
## Import all CSV files with names containing "test"
data_list <- import_data(path = tempdir(), file_format = "*.csv", pattern = "test")
```

```
import_excel Import Excel file with multiple sheets
```
#### Description

This function imports an Excel file with multiple sheets and returns a *named* list of imported sheets.

#### Usage

```
import_excel(file_path)
```
#### Arguments

file\_path A character string specifying the path to the Excel file.

## Value

A named list where each element is the imported sheet from the Excel file, with names corresponding to the sheet names.

```
## For demo, a temp. file path is created with the file extension .xlsx
excel_file <- tempfile(fileext = ".xlsx")
## create Excel file with multiple sheets to import
writexl::write_xlsx(list(cars = head(cars), mtcars = head(mtcars)),
                    excel_file)
import_excel(file_path = excel_file)
```
<span id="page-3-0"></span>

<span id="page-4-1"></span><span id="page-4-0"></span>

#### Description

Le-Huynh's ggplot2 theme: white background, black axis, black text

#### Usage

```
lehuynh_theme(base_size = 11, base-family = "", ...)
```
#### Arguments

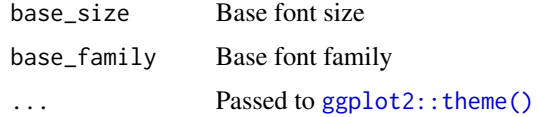

#### Value

An object as returned by [ggplot2::theme\(\)](#page-0-0)

#### See Also

[ggplot2::theme\(\)](#page-0-0), [ggplot2::theme\\_bw\(\)](#page-0-0)

#### Examples

```
library(ggplot2)
```

```
fig \leq ggplot(mtcars, aes(y = mpg, x = disp)) +
   geom_point(aes(colour = factor(cyl)))
```
fig

fig + lehuynh\_theme()

MinMaxScaling *Min-Max Standardization*

#### Description

Normalize / Standardize / Scale the data to the fixed range from 0 to 1. The minimum value of data gets transformed into 0. The maximum value gets transformed into 1. Other values get transformed into decimals between 0 and 1.

#### <span id="page-5-0"></span>Usage

MinMaxScaling(x, y = x)

#### Arguments

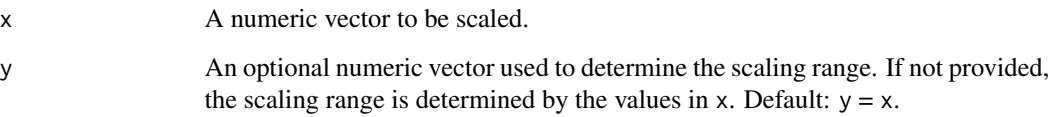

#### Details

Min-max scaling is a normalization technique that transforms the values in a vector to a standardized range. The scaling is performed using the formula:

$$
scaled_x = \frac{x - \min(y)}{\max(y) - \min(y)}
$$

#### Value

A numeric vector of the same length as x, with values scaled to the range from 0 to 1.

#### Examples

dat1 =  $seq(from = 5, to = 30, length.out = 6)$ MinMaxScaling(dat1)  $dat2 = c(7, 13, 22)$  $MinMaxScaling(x = dat2, y = dat1)$ 

new\_project *Create a new project*

#### Description

This function sets up a new project within an **active R project** for reproducible purposes.

#### Usage

new\_project()

#### <span id="page-6-0"></span>ppc\_brms 7

#### Details

The project includes:

- README.md: the top level description of content in the project
- Makefile
- different folders to hold all *data*, *code*, *results* of data analysis, and *documents* related to the project
- templates: manuscript.Rmd, code.R, etc.

#### Value

A project containing folders and files for reproducible purposes.

#### Note

The function should be executed within an active project.

Recommended workflow:

- 1. Create a GitHub repository for the new project. At *Initialize this repository with a README*, choose NO.
- 2. Create a new RStudio Project via git clone.
- 3. Use function new\_project() to generate folders and file templates.

#### References

[Reproducibile Research Tutorial Series](https://riffomonas.org/reproducible_research/) by Pat Schloss.

#### Examples

```
if(interactive()){
  new_project()
}
```
ppc\_brms *Fitted versus observed plot for brmsfit Objects*

#### Description

Plot fitted versus observed values, including confidence interval (gray area) around best fit line (linear regression line) and prediction interval (dashed line).

#### Usage

```
ppc_brms(
  object,
  xtitle = "Observed value",
  ytitle = "Fitted value",
  dy = c(0.1, 0.1),dx = c(0.1, 0.1),cor = FALSE,equation = FALSE,
  xcor = NULL,
  ycor = NULL,
  xequ = NULL,
  yequ = NULL,
  ...
\mathcal{L}
```
#### Arguments

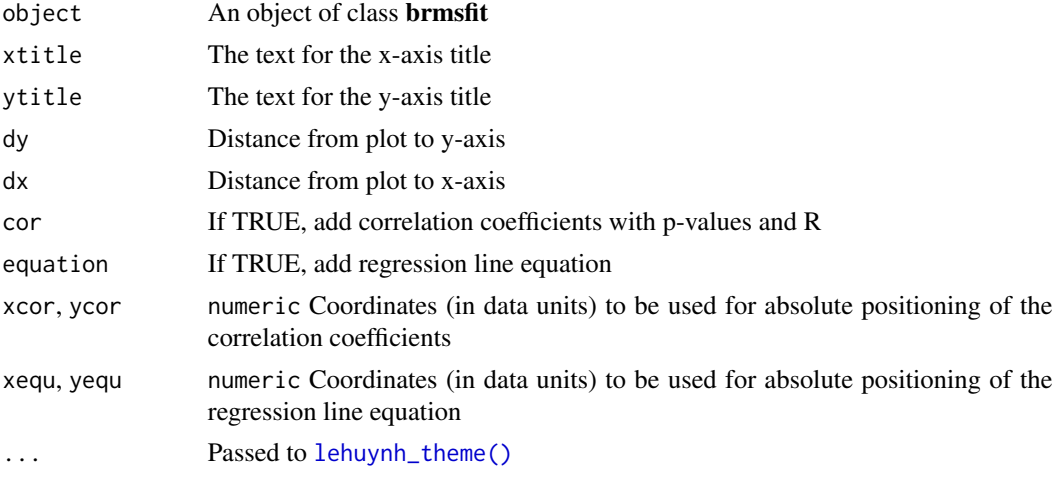

#### Value

A ggplot object

```
## Not run:
library(brms)
mod <- brm(count \sim zAge + zBase \star Trt + (1|patient) + (1|obs),
            data = epilepsy,
             family = poisson())
ppc_brms(mod)
ppc_b\rm{rms}(\rm{mod}, \ \mathrm{dy} = c(0.02, 0.1), \ \mathrm{dx} = c(0.005, 0.1))
```
<span id="page-7-0"></span>

#### <span id="page-8-0"></span>tidytuesday 9

```
ppc_brms(mod, cor = TRUE, equation = TRUE, yequ = 100)
## End(Not run)
```
tidytuesday *Create a new folder for* #tidytuesday *challenge*

#### Description

This function sets up a new folder for *[#tidytuesday](https://github.com/rfordatascience/tidytuesday)* challenge within an active project. It creates a directory for the specified year and week, along with sub-directories for data, code, and plots. Template files are also added.

#### Usage

tidytuesday(year, week)

#### Arguments

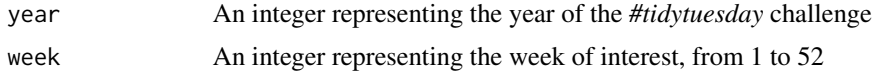

#### Details

The folder includes:

- README.md: plots for *#tidytuesday* challenge
- different folders to hold all *data*, *code*, *plots* of data analysis
- templates

#### Value

A folder containing folders and files for *#tidytuesday* challenge.

#### Note

Ensure that this function is called within an active project.

```
if(interactive()){
 tidytuesday(year = 2021, week = 25)
}
```
#### <span id="page-9-0"></span>Description

Calculate TSI. TSI range: 0 - 100.

#### Usage

tsi(x, type =  $c("chla", "TP", "TN", "SD")$ )

#### Arguments

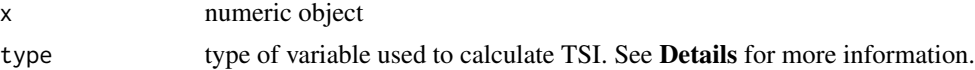

#### Details

Trophic state classification (Carlson, 1996)

- <30-40, Oligotrophy
- 40-50, mesotrophy
- 50-70, eutrophy
- 70-100, hypereutrophy

Type of variable used to calculate TSI:

- SD: Secchi depth, meter
- chla: chlorophyll, ug/L or mg/m3
- TP: total Phosphorus, ug/L or mg/m3
- TN: total Nitrogen, mg/L

Carlson (1977): TSI-SD, TSI-Chla, TSI-TP USEPA (2000): TSI-TN

#### Value

a numeric value.

#### References

Carlson, R. E. (1977). A trophic state index for lakes. Limnology and Oceanography, 22(2), 361- 369.

Carlson, R. E., & Simpson, J. (1996). A Coordinator's Guide to Volunteer Lake Monitoring Methods. North American Lake Management Society, 73-92.

USEPA. (2000). Nutrient Criteria Technical Guidance Manual: Lakes and Reservoirs, 42-44.

# Examples

chla <- c(0.12, 0.34, 0.94, 6.4) tsi(chla, type = "chla") tsi(chla, type = "TP")

# <span id="page-11-0"></span>Index

ggplot2::ggsave(), *[2](#page-1-0)* ggplot2::theme(), *[5](#page-4-0)* ggplot2::theme\_bw(), *[5](#page-4-0)* ggsave\_elsevier, [2](#page-1-0) import\_data, [3](#page-2-0) import\_excel, [4](#page-3-0) lehuynh\_theme, [5](#page-4-0) lehuynh\_theme(), *[8](#page-7-0)* MinMaxScaling, [5](#page-4-0) new\_project, [6](#page-5-0) ppc\_brms, [7](#page-6-0) rio::import(), *[3](#page-2-0)* tidytuesday, [9](#page-8-0)

tsi, [10](#page-9-0)